# Adding a Note and Checklist to your **Reminders**

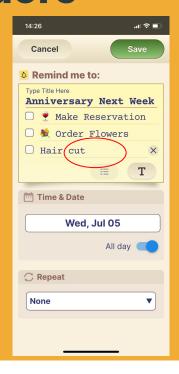

Your reminders can contain free text as well as a checklist - easily switch between the two.

#### Step 1 of 3

Select the checklist icon and start building your list .

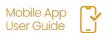

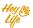

# Adding a Note and Checklist to your **Reminders**

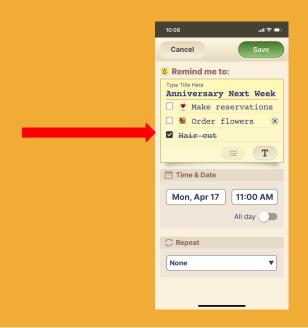

#### Step 2 of 3

"Check" things off your list by:
Opening the reminder on your calendar
& pressing the open box next to the
item you wish to "check off".

Items can be de-selected by pressing the box again.

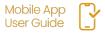

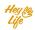

### Adding a Note and Checklist to your

### Reminders

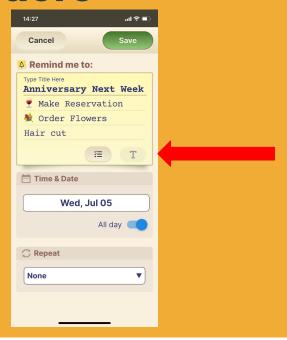

#### Step 3 of 3

You can always convert your list to free text just by clicking the text button.

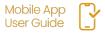

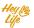